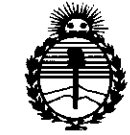

*:Ministerio áe Safuá Secretaría de Po{íticas, IJI.fgufacióne Institutos )l:N:M)l'T*

# **OISPOSICION N. 8622**

**19 DIC 2014 BUENOS AIRES.** 

VISTO el Expediente N° 1-47-0000-004899-14-2 del Registro de esta Administración Nacional de Medicamentos, Alimentos y Tecnología Médica (ANMAT), Y

#### CONSIDERANDO:

Que por las presentes actuaciones Corpomedica S.A. solicita se autorice la inscripción en el Registro Productores y Productos de Tecnología Médica (RPPTM) de esta Administración Nacional, de un nuevo producto médico.

Que las actividades de elaboración y comercialización de productos médicos se encuentran contempladas por la Ley 16463, el Decreto 9763/64, y MERCOSUR/GMC/RES. N0 40/00, incorporada al ordenamiento jurídico nacional por Disposición ANMAT Nº 2318/02 (TO 2004), y normas complementarias.

Que consta la evaluación técnica producida por la Dirección Nacional de Productos Médicos, en la que informa que el producto estudiado reúne los requisitos técnicos que contempla la norma legal vigente, y que los establecimientos declarados demuestran aptitud para la elaboración y el control de calidad del producto cuya inscripción en el Registro se solicita.

Que corresponde autorizar la inscripción en el RPPTM del producto médico objeto de la solicitud.

'.

1

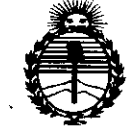

DISPOSiCIÓN **N' 8 6 2 2**

*:Ministerio áe Sa(uá Secretaria áe PoCíticas, 'R!guCación e Institutos jI:N:MjI'I*

Que se actúa en virtud de las facultades conferidas por los Decretos N° 1490/92 Y 1886/14.

Por ello;

# ELADMINISTRADOR NACIONAL DE LA ADMINISTRACIÓN NACIONAL DE MEDICAMENTOS, ALIMENTOS Y TECNOLOGÍA MÉDICA

#### DISPONE:

ARTÍCULO 10.- Autorízase la inscripción en el Registro Nacional de Productores y Productos de Tecnología Médica (RPPTM) de la Administración Nacional de Medicamentos, Alimentos y Tecnología Médica (ANMAT) del producto médico marca Digitrapper-Given Imaging, nombre descriptivo Sistema de monitoreo de pH e impedancia y nombre técnico Sistemas de Monitoreo Fisiológico, de acuerdo con lo solicitado por Corpomedica S.A., con los Datos Identificatorios Característicos que figuran como Anexo en el Certificado de Autorización e Inscripción en el RPPTM, de la presente Disposición y que forma parte integrante de la misma.

ARTÍCULO 20.- Autorízanse los textos de los proyectos de rótulo/s y de instrucciones de uso que obran a fojas 13 y 14 a 30 respectivamente.

ARTÍCULO 30.- En los rótulos e instrucciones de uso autorizados deberá figurar la leyenda: Autorizado por la ANMAT PM-136-150, con exclusión de toda otra leyenda no contemplada en la normativa vigente.

 $\mathcal{C}$ 

# DISPOSICIÓN No.  $8622$

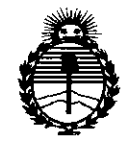

*:Ministerio de Sa{W£ Secretaría de Pofiticas, <R.¡gufacióne Institutos )'l:N'M,JI'I*

ARTÍCULO 40.- La vigencia del Certificado de Autorización mencionado en el Artículo 10 será por cinco (5) años, a partir de la fecha impresa en el mismo.

ARTÍCULO 5º.- Regístrese. Inscríbase en el Registro Nacional de Productores y Productos de Tecnología Médica al nuevo producto. Por la Mesa de Entradas de la Dirección Nacional de Productos médicos, notifíquese al interesado, haciéndole entrega de copia autenticada de la presente Disposición, conjuntamente con su Anexo; rótulos e instrucciones de uso autorizados. Gírese a la Dirección de Gestión de Información Técnica a los fines de confeccionar el legajo correspondiente. Cumplido, archívese.

Expediente N° 1-47-0000-004899-14-2

DISPOSICIÓN Nº  $8622$ 

sao

T<br>
Ing ROGELIO LOPEZ

**Administrador Nacional** A.N.Ilil.A.T.

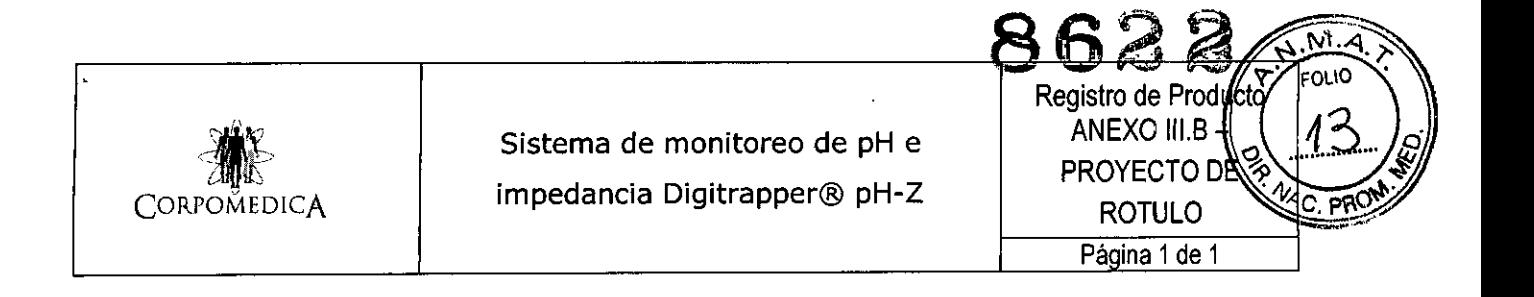

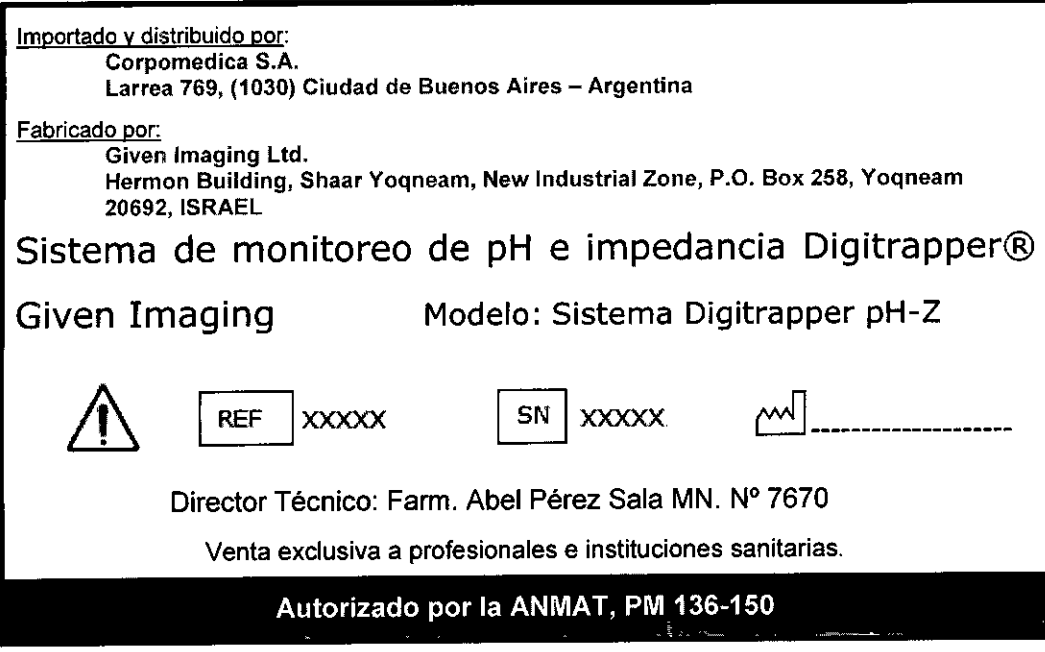

 $\hat{\mathcal{A}}$ 

EDICA  $420$ YENNJEV 'DF

 $\overline{\phantom{a}}$ 

 $S.A.$ PARTS TEUTICO

'1

 $\bar{z}$ 

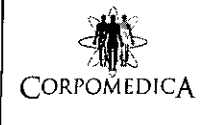

Sistema de monitoreo de pH e impedancia

Digitrapper@ pH-Z

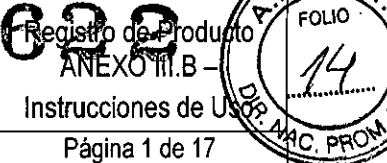

M

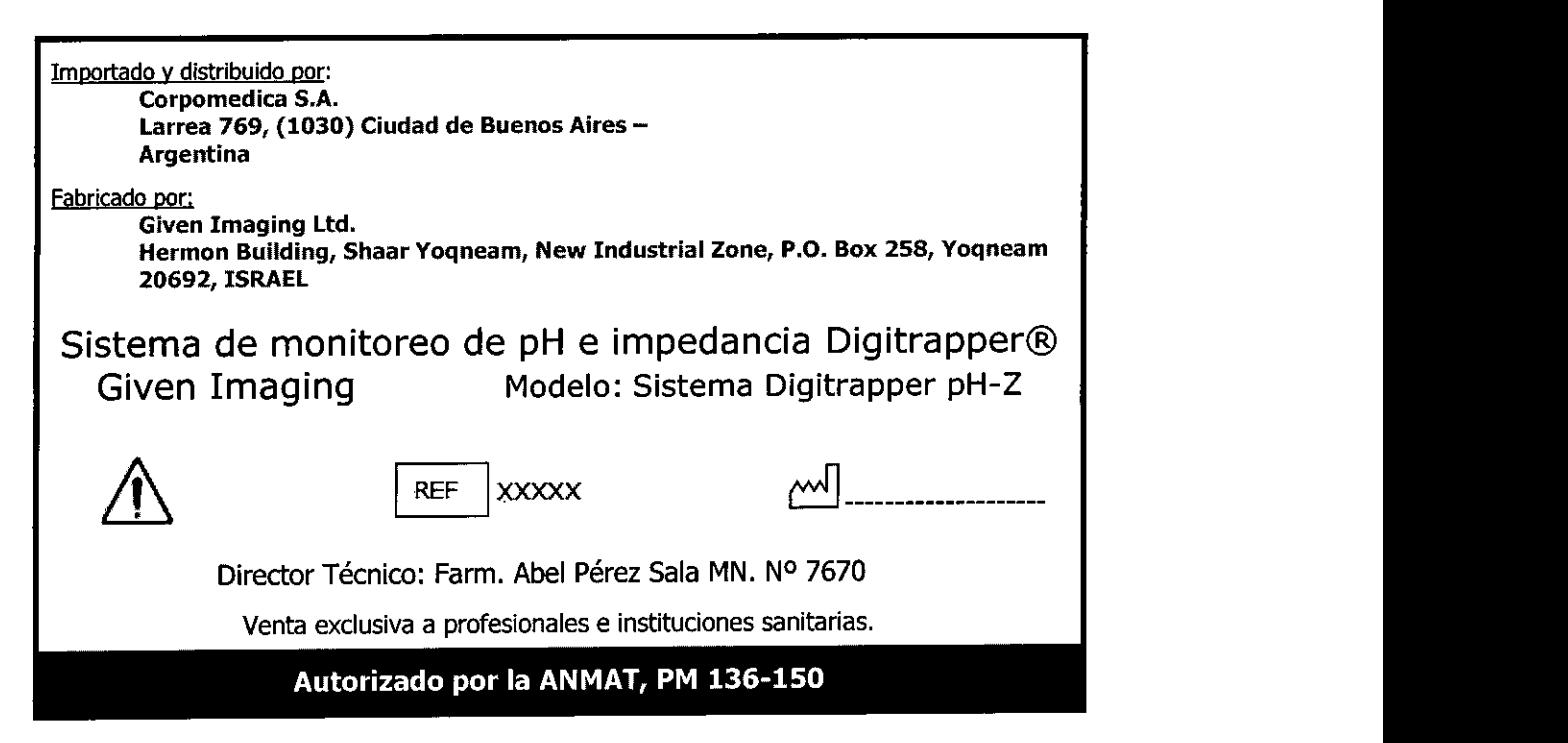

# **DESCRIPCIÓN**

La grabadora Digitrapper pH-Z es un sistema ambulatorio de monitoreo que permite la medición precisa y eficiente del pH y la impedancia. El sistema Digitrapper está diseñado para ser utilizado por personal médico entrenado en pacientes internados o ambulatorios, para obtener información de pH/impedancia.

El sistema Digitrapper@ pH-Z posee los siguientes componentes:

- 1. Grabadora de datos Digitrapper pH-Z
- 2. Software AccuView
- 3. Catéteres de pH e Impedancia (VersaFlex y VersaFlex Z)
- 4. Kit de calibración (stand de calibración, tubos de ensayo y soluciones buffer 4 & 7)

# Grabadora de datos Digitrapper pH-Z

La Grabadora de datos Digitrapper pH-Z es un sistema de monitoreo ambulatorio que permite una medición eficiente de pH e Impedancia en los órganos del tracto gastrointestinal humano. La información puede ser cargada en una computadora, utilizando el software de análisis AccuView a fin de ser utilizada con fines diagnósticos y de análisis. Esta información es obtenida mediante la conexión de la grabadora Digitrapper con los catéteres de pH e impedancia: VersaFlex y VersaFlex Z.

\ HPOMEDIC \

CORPOMEDICA S.A.

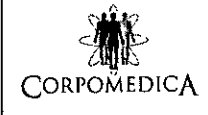

8

Registro de Producto ANEXO III.B-

Instrucciones de Uso

Página 2 de 17

 $\overline{M_{\nu}}$ FOLIO

 $\overline{P}RO$ 

ëč

Digitrapper@ pH-Z

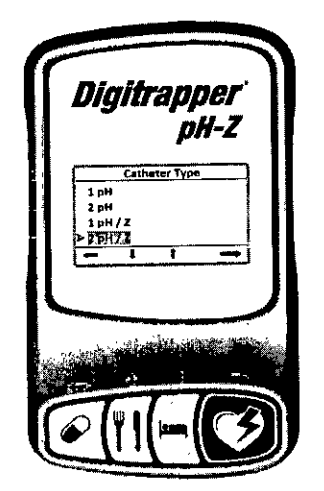

#### Software AccuView

El programa de análisis AccuView provee de herramientas para analizar eficientemente la información obtenida de la grabadora. El software sirve para cargar, ver, guardar y revisar desde formatos de archivo compatibles y generar reportes para analizar en forma eficiente la información de pH e impedancia.

Las funciones internas permiten mediciones cuantitativas de pH, impedancia, reflujo, asociación de síntomas y períodos de eventos. Las herramientas gráficas facilitan la localización de esfínteres y PIP. El análisis detallado puede ser calculado en modo automático o manual.

# Catéteres de pH e Impedancia (VersaFlex y VersaFlex Z)

Los catéteres de pH VersaFlex y VersaFlex Z están indicados para monitoreo y medición de reflujo gastroesofágico, mediante la medición del pH gástrico. Estos catéteres se presentan en dos diámetros: 4.7 French y 6.4 French y posee una combinación de flexibilidad y dureza para una más fácil intubación. Se encuentran rellenos de bario para una correcta visibilidad por rayos X y poseen un conector estándar de 8 pins, lo que permite que sean compatibles con cualquier grabadora estándar. El pequeño diámetro de los catéteres permite su uso en adultos y pediátrico. Están fabricadas con referencias internas y están disponibles con uno a cuatro sensores.

Los catéteres VersaFlex Z permiten medición de pH e impedancia, por ser localizadores de esñnter esofágico inferior (EEI). Incluyen un canal fluido para permitir la

رثابهم EIAN

CORPO

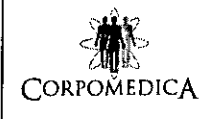

localización manométrica de la zona de alta presión (ZAP). Se trata de catéteres tipo de infusión. Los catéteres VersaFlex Z incluyen un anillo metálico que permite la detección de impedancia entre puntos a lo largo del catéter, permitiendo al médico identificár reflujo no ácido.

Los catéteres se venden no estériles y son descartabies, de un único uso.

El usuario debe calibrar la sonda con la solución buffer estándar antes de la intubación y verificar un correcto monitoreo luego de la misma. Una variante mecánica de la sonda, llamada localizador de esfínter esofágico inferior, puede ser utilizada para localización manométrica de la zona de alta presión, utilizando la técnica de infusión de agua. La variante de la sonda para impedancia es para medición de reflujo no ácido.

#### Kit de calibración

El kit incluye un stand de calibración, tubos de ensayo y soluciones buffer requeridas para la calibración de los catéteres previa a la intubación.

#### INDICACIONES

La grabadora Digitrapper está diseñada para ser utilizada como herramienta de adquisición precisa de datos durante los procedimientos de pH/impedancia en pacientes hospitalizados o ambulatorios.

La grabadora Digitrapper realiza mediciones de los niveles de pH (y, de forma opcional, de los niveles de impedancia) presentes en los órganos del tracto gastrointestinal humano. Aquí se incluyen la faringe, el esñnter esofágico superior (EES), el esófago, el esfínter esofágico inferior (EEI) y el estómago. Se usa en un entorno clínico o ambulatorio para medir los niveles de pH e impedancia y guardar los datos correspondientes. Los datos se pueden cargar en el software de análisis AccuView, donde se puede visualizar la información con fines de diagnóstico y análisis.

#### CONTRAINDICACIONES

El uso de la grabadora Digltrapper en pruebas de pH/impedancla está contraindicado en los casos siguientes:

a) pacientes que no toleran la intubación nasal

b) pacientes con trastornos hemorrágicos de Importancia a los que no se les puede practicar una intubación nasal

*CORPOMEOICA S.A.*

**Redduct** 

ANEXO III B Instrucciones de Uso Página 3 de 17

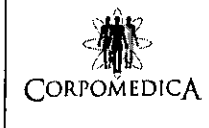

Sistema de monitoreo de pH e impedancia Digitrapper@ pH-Z

c) pacientes con obstrucción esofágica conocida que impide el paso del instrumento

#### ADVERTENCIASY PRECAUCIONES

La grabadora Digitrapper está diseñada para ser utilizada exclusivamente por personal médico debidamente formado en los procedimientos de adquisición de datos de pH/impedancia. Las estimaciones cuantitativas de los parámetros fisiológicos adquiridos con Digitrapper ayudan en el proceso de diagnóstico cuando se cargan en el software de análisis AccuView, pero no debe llegarse a ninguna conclusión clínica sin la correspondiente formación médica y sin tener en cuenta la historia del paciente.

La grabadora Digitrapper se clasifica como equipo alimentado internamente de tipo BF (portátil, con una parte que se aplica al paciente y diseñado para funcionamiento continuo). La grabadora Digitrapper tiene clasificación IP20 y, como tal, no está protegida contra la entrada de agua en su interior. Además, la grabadora Digitrapper proporciona un aislamiento flotante del paciente en el sentido más estricto pues, en condiciones normales de uso, no es posible conectar ñsicamente la grabadora de forma simultánea al paciente y al puerto USB de un ordenador conectado a la red eléctrica. Transporte. almacenamiento y rangos de funcionamiento

La grabadora Digitrapper pH-Z se debe almacenar en las siguientes condiciones ambientales:

Temperatura:

- Transporte: 0°C a 40°C
- Almacenamiento: 0°C a 40°C
- Funcionamiento: 0°C a 40°C

Humedad relativa:

- Transporte: del 10 al 94% de HR
- Almacenamiento: del 10 al 94% de HR
- Funcionamiento: del 30 al 75% de HR

Presión atmosférica:

- Transporte: 500 a 1.060 hPa
- Almacenamiento: 500 a 1.060 hPa
- Funcionamiento: 500 a 1.060 hPa

Altitud: <3.000 m

CORPO

ΪV **FOLIC** 

Registro de Producto ANEXO III.B-

Instrucciones de Us Página 4 de 17

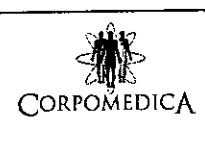

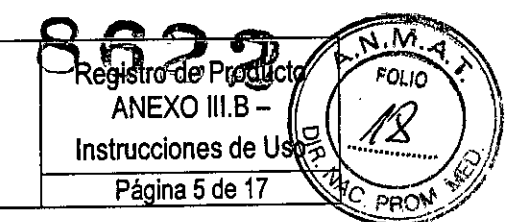

# Declaración general de compatibilidad electromagnética

Aunque la grabadora Digitrapper pH-Z cumple con la norma EN 60601-1-2: 2002, no puede garantizarse plenamente que la emisión electromagnética de Digitrapper no afectará a otros equipos que se encuentren próximos a ella. Del mismo modo, estos otros equipos pueden a su vez afectar el funcionamiento de la grabadora Digitrapper. Conviene tener en cuenta que el uso de catéteres no aprobados puede afectar negativamente el comportamiento de la grabadora Digitrapper en lo relativo a compatibilidad electromagnética.

Asimismo, hay que respetar las pautas y advertencias siguientes:

- Desconectar todas las conexiones de la grabadora Digitrapper antes de cambiar las pilas.
- No hacer funcionar nunca el dispositivo ni tocar al paciente si se ha retirado la tapa del compartimiento de las pilas AA.
- No intentar recargar las pilas AA ni la pila interna de tipo botón.
- No usar ningún tipo de pilas recargabies.
- Asegurarse de que las pilas AA se han insertado con la polaridad correcta.
- Desechar todas las pilas conforme a la normativa local vigente.
- No colocar las pilas AA cerca de fuentes de calor o del fuego.
- Seguir las instrucciones del fabricante de las pilas AA.
- Extraer las pilas AA si la grabadora no se va a usar durante un periodo de tiempo prolongado.
- La grabadora Digitrapper no es apta para ser utilizada en presencia de una mezcla anestésica inflamable con aire, oxígeno u óxido nitroso.
- Usar solamente los catéteres de antimonio recomendados por Given Imaglng.
- La grabadora está diseñada para que los pacientes la utilicen de forma ambulatoria en su estuche de transporte protector. El uso de este estuche de transporte impide el acceso a los puertos E/S cuando los pacientes están conectados a un dispositivo activo (catéter).

# INSTRUCCIONES DE USO

#### DESCRIPCIÓN GENERAL DE LA GRABADORA

#### *Aspectos generales*

La grabadora Digitrapper debe utilizarse en todo momento en el estuche de transporte provisto. Digitrapper funciona con dos pilas alcalinas AA y una pila interna de litio tipo botón para el reloj y las configuraciones.

*CORF* 

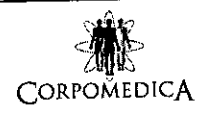

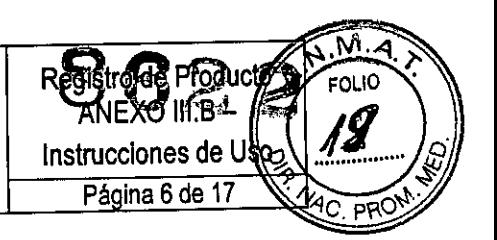

#### *Botones*

La grabadora Digitrapper tiene cuatro botones que funcionan de manera diferente, dependiendo de si se encuentra en el modo Configuración o Registro.

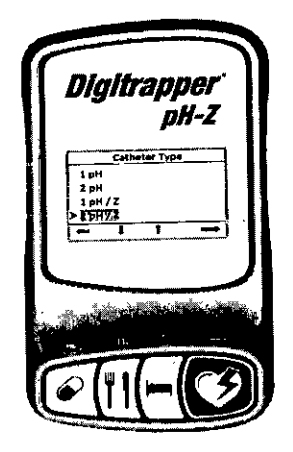

# *Modo Configuración*

En el modo Configuración, el técnico o el personal médico configura la grabadora Digitrapper antes de realizar procedimientos de medición de pH o pH/Z. Las flechas que aparecen encima de los botones corresponden a las opciones de software que se muestran en la pantalla.

**. Seleccionar** (Síntoma): el botón más grande del extremo derecho es el botón "Seleccionar", que permite al usuario seleccionar la opción que está resaltando en ese momento. También le permite guardar los cambios realizados en la pantalla actual.

**. Arriba** (Supino): el segundo botón desde la derecha es el botón "Arriba", que permite al usuario acceder a las opciones de menú que están por encima de la posición actual o aumentar un valor en una pantalla de configuración .

**. Abajo** (Comida): el segundo botón desde la izquierda es el botón "Abajo", que permite al usuario acceder a las opciones de menú que están por debajo de la posición actual o disminuir un valor en una pantalla de configuración.

**. Atrás** (Med.): el botón del extremo izquierdo es el botón "Atrás", que permite al usuario regresar al menú anterior. Si se pulsa este botón, no se guardará ningún cambio realizado en la pantalla actual.

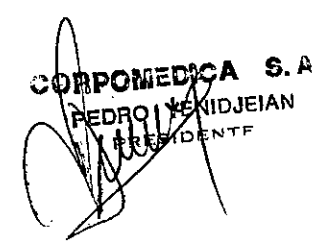

*CORPC*  $CAS.A.$ 

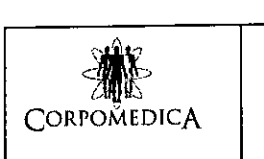

# *Modo Registro*

En el modo Registro, el paciente usa los botones de la grabadora Digitrapper para introducir los "eventos" que tienen lugar durante el procedimiento de medición de pH o pH/Z.

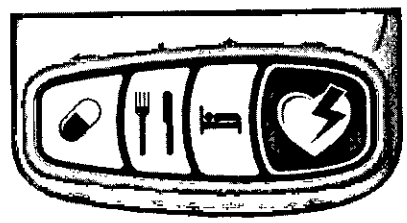

**. Síntoma:** el botón más grande del extremo derecho es el botón "Síntoma" que permite al paciente indicar el momento exacto en el que siente algún síntoma (p. ej., acidez, dolor en el pecho, tos, etc.). Este botón registra un evento puntual, es decir, no indica duración. Tenga en cuenta que después de cargar el estudio, el software de análisis AccuView permite al técnico o personal médico especificar hasta seis síntomas diferentes durante cualquier estudio particular.

**. Supino:** el segundo botón desde la derecha es el botón "Supino", que permite al paciente indicar que se va a dormir o a recostar. Este botón indica duración, lo cual significa que el paciente debe pulsarlo tanto al inicio como al final del periodo en el que duerme o se recuesta.

**. Comida:** el segundo botón desde la izquierda es el botón "Comida", que permite al paciente indicar que está comiendo. Este botón indica duración, lo cual significa que el paciente debe pulsarlo tanto al inicio como al final del periodo de comida .

**. Med.:** el botón del extremo izquierdo es el botón "Medicamento", que permite al paciente indicar el momento en que se toma un medicamento o fármaco. Este botón registra un evento puntual, es decir, no indica duración. Tenga en cuenta que después de cargar el estudio, el software de análisis AccuView permite al técnico o personal médico especificar si estos eventos deben llamarse "Med." o "Fármaco" .

**. Detener registro:** hay una secuencia especial de pulsación de botones que permite únicamente al técnico o personal médico debidamente formado detener un estudio cuando el modo Registro está activo. Si se mantienen pulsados los botones "Comida" y

• A. . OART N

CORF

Registro de Produç

ANEXO III.B -

Instrucciones de U Página 7 de 17

**FOLIO** 

ΠĹ

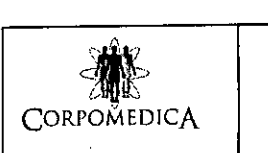

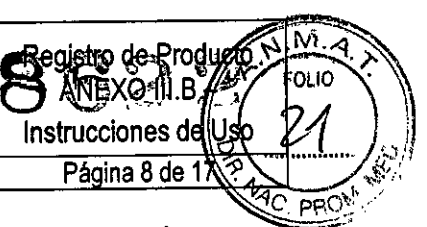

"Supino" simultáneamente durante 5 segundos como mínimo, el estudio se detendrá. Esta función ayuda a impedir que un paciente pueda detener sin darse cuenta su propio estudio.

Nota: La grabadora Digitrapper no tiene botón de encendido ya que solo se puede usar cuando tiene puestas las pilas AA. Una vez colocadas las pilas, la grabadora se enciende al pulsar cualquier botón. Después de un lapso de inactividad, Digitrapper pasa al modo de espera y la pantalla se apaga para ahorrar energía. Para salir del modo de espera basta con pulsar cualquier botón de la grabadora Digitrapper.

# *Puertos de conexión*

La grabadora Digitrapper tiene cuatro puertos de conexión:

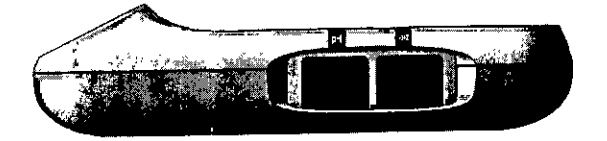

**. RJ-45 de 8 pines:** use este puerto para conectar catéteres de solo pH (y la parte para pH de los catéteres tipo 2 pH/Z bifurcados).

**. RJ-45 de 10 pines:** use este puerto para conectar la parte para impedancia de los catéteres tipo 2 pH/Z bifurcados o los catéteres de pH/Z de un solo conector •

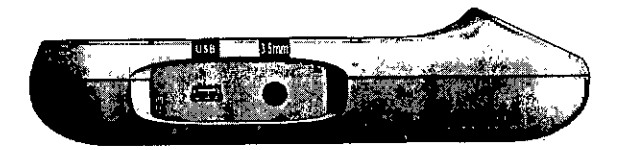

**. Mini USB:** use este puerto para conectar un cable mini USBy cargar el estudio (úselo solamente después de haberle retirado el catéter al paciente y haberlo desconectado de la grabadora, y de haber extrafdo la grabadora de su estuche de transporte). Asegúrese de haber colocado dos pilas AA en la grabadora antes de conectar el cable USB para realizar la carga.

**. Puerto de tres contactos de 3,5 mm:** use este puerto para conectar la grabadora a un dispositivo médico con aislamiento eléctrico (por ejemplo, un sistema de sueño) para recibir una salida sin formato de la señal de pH.

CORPOMEDICA<sub>S.A.</sub><br>ABRECTATION

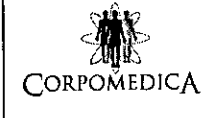

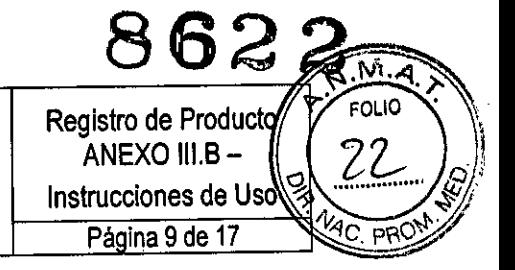

o Los valores de pH activo se emiten como valor de escala lineal de la entrada de pH calibrado detectada por la grabadora. La escala se define como 100 mV por pH, por tanto, cuando la grabadora lee un valor de 1 pH, la salida del conector 3,5 mm será de 100 mV¡ cuando el valor es 2 pH, la salida será de 200 mV¡ con 3 pH será de 300 mV, y así sucesivamente.

• Los canales del catéter de pH emiten como se indica a continuación:

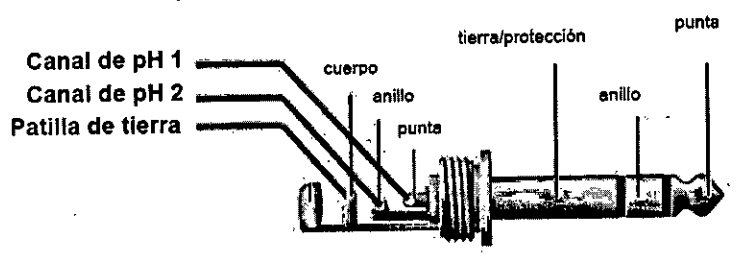

• Cuando se usa un catéter de pH de 2 canales, el canal de pH 1 (punta) corresponde al sensor proximal, mientras que el canal 2 (anillo) corresponde al sensor distal. Para recibir las salidas de pH por separado, use un conector estéreo de tres contactos, puesto que un conector mono de dos contactos solo emitirá el canal de pH 1.

• Un catéter de pH de un solo canal solo emitirá por el canal de pH 1.

**.Nota:** Este puerto solamente se puede usar durante procedimientos realizados en un centro médico, bajo la supervisión de personal médico debidamente cualificado. Este puerto debe conectarse a un puerto de parte aplicada de tipo BF en un dispositivo médico con certificación de la norma lEC 60601. Este puerto no está diseñado para usarse durante un procedimiento ambulatorio.

# *Configuración de la grabadora*

Esta sección contiene detalles sobre cómo iniciar un estudio y cómo configurar los parámetros de la grabadora Digitrapper pH-Z. En el menú principal hay dos opciones: Start Study (Iniciar estudio) y 5ettings (Configuración).

# *Iniciar estudio*

Al seleccionar esta opción, el sistema guiará al usuario por todos los pasos necesarios para realizar un estudio de pH o pH/Z, de principio a fin. La opción "Start Study" (Iniciar estudio) permite acceder a las siguientes tareas: *Verificación de carga del estudio*

*CORPO* ระเห hie thin

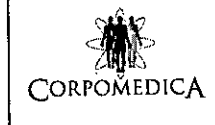

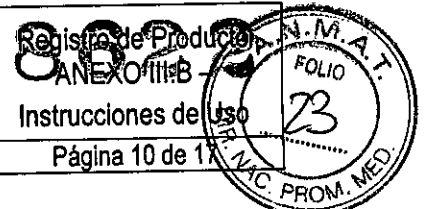

Le permite verificar que se ha cargado el último estudio antes de iniciar un estudio nuevo. Seleccione"Next" (Siguiente) para continuar.

# *Última advertencia de eliminación del estudio anterior*

Le permite verificar una vez más si se ha cargado el último estudio antes de proceder y borrar el estudio anterior. seleccione "Yes" (Sí, botón Arriba) para continuar. *Introducir número de ID del paciente (opcional)* 

Para introducir el número de 10 del paciente, use los botones Arriba y Abajo (+/-) para cambiar el valor de cada dígito, y use los botones Derecha e Izquierda para llegar al dígito que desea cambiar. Seleccione"Ready" (Listo) para proceder a la calibración del catéter.

# *calibración de pH (con monitorización)*

Antes de proceder con la calibración, asegúrese de que se han seguido todas las prácticas recomendadas por el fabricante del catéter (por ejemplo, el paso de remojo previo).

Asegúrese de haber colocado pilas alcalinas AA nuevas.

Para verificar que la grabadora está bien segura en el estuche de transporte, deslice el estuche desde la parte inferior de la grabadora hacia los botones; cuando esté correctamente sujeta, el mecanismo de fijación de la parte trasera quedará al mismo nivel que la superficie del estuche.

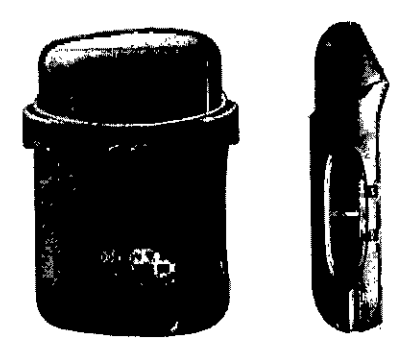

Conecte el catéter a los puertos correspondientes de la grabadora y verifique que ha quedado bien fija. Para evitar que el catéter se dañe accidentalmente durante su uso, se recomienda adherirlo con cinta al canal inferior del estuche de transporte. Coloque la zona del sensor del catéter en la primera solución tampón de pH o en la solución salina, y déjela en remojo durante los 10 minutos recomendados. Para

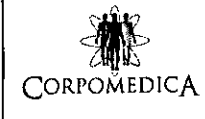

obtener los mejores resultados, se recomienda cambiar las soluciones tampón después de cada calibración.

Después del periodo de remojo, pulse "Start" (Iniciar) para comenzar la calibración. Espere hasta que la barra de progreso indique que la calibración ha terminado, retire el catéter de la primera solución tampón y enjuáguelo en agua. Inserte el catéter en la segunda solución tampón y pulse "Next" (Siguiente) para seguir con la calibración. Una vez finalizada la calibración en ambas soluciones tampón, intube al paciente. Use las lecturas de pH o Z (impedancia) en tiempo real para facilitar la colocación del catéter. Después de intubar al paciente y cuando el catéter ya esté en la posición correcta, pulse "Next" (Siguiente) para continuar.

Nota: Si la calibración no se puede completar y recibe algún mensaje de error o de advertencia, consulte la sección "Solución de problemas".

#### *Iniciar el modo Registro*

Para comenzar el registro, pulse "Yes" (Sí). En la pantalla se leerá "Recording" (Registrando) y la hora actual (los valores de pH en tiempo real también pueden mostrarse de forma opcional; consulte la sección "Mostrar pH registrado''). En el modo Registro el paciente puede utilizar los botones para los eventos apropiados, como síntomas, medicamentos, periodos supinos y periodos de comidas. Para obtener información más detallada sobre cómo se usan estos botones, consulte la sección "Botones".

#### *Finalizacióndel registro*

Cuando el estudio haya finalizado, la grabadora mostrará el mensaje "Recording Complete" (Registro completo). Para salir del modo Registro y preparar la carga de los datos, hay que pulsar la secuencia de botones que se indica a continuación (conocida solamente por los técnicos o el personal médico debidamente cualificado).

**Para detener un estudio o ir a la pantalla de carga:** mantenga pulsados los botones "Comida" y "Supino" simultáneamente durante 5 segundos como mínimo. Esto detendrá el estudio. Esta función ayuda a impedir que un paciente pueda detener sin darse cuenta su propio estudio.

Nota: Si el técnico o el personal médico cualificado deciden detener el estudio *antes* de que haya finalizado, también deben usar la secuencia especial de botones indicada anteriormente. En este caso, aparecerá el mensaje "Are you sure you want to stop the study?" (¿Está seguro de que desea detener el estudio?). Para detener el estudio por completo, el técnico o el personal médico deben seleccionar "Yes" (Sí). Si no se

*CORPOMEDICA S.A.*

Registro de Producto ANEXO  $III.B -$ Instrucciones de Us $\delta$ Página 11 de 17

 $M.A$ .<br>FOLIO

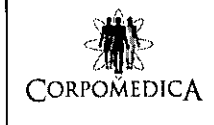

selecciona nada en un plazo de cinco segundos, la grabadora volverá automáticamente al modo Registro.

# *carga del estudio*

Después de salir del modo Registro, desconecte el catéter de la unidad y retire el estuche de transporte usando la herramienta suministrada para desviar el mecanismo de fijación y deslizar la grabadora hasta sacarla.

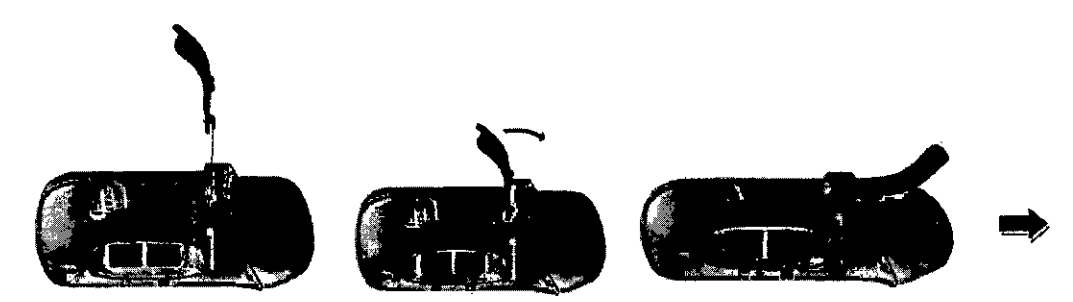

La grabadora debe estar en la pantalla "Ready to Upload Data, Connect USB cable, Start Upload via PC" (Lista para cargar datos, Conectar el cable USB, Iniciar carga con el Pe). Conecte el cable USBe inicie la carga del estudio a través del software de análisis AccuView instalado en el PC. Espere hasta que la barra de progreso indique que la carga ha finalizado. Una vez cargados los datos, desconecte el cable USB. Nota: Si por alguna razón la carga no se realiza correctamente, consulte la sección "Solución de problemas". Si necesita más información sobre la carga de datos, consulte también el manual del usuario del software de análisis AccuView.

#### *Nuevo estudio*

Para comenzar un estudio nuevo inmediatamente después de cargar el estudio anterior, pulse "Next" (Siguiente) para regresar al menú principal. De lo contrario, pulse "Turn *Off"* (Apagar) para pasar al modo de espera.

# CONFIGURACIÓN

# *Fijar fecha/hora*

Esta opción permite al usuario ajustar la fecha y la hora correctas en la grabadora. Use los botones Arriba y Abajo (+/-) para cambiar el valor de cada campo y use el botón Derecha para pasar al campo siguiente. Seleccione "Done" (Listo) para guardar los cambios y volver al menú principal, o bien "Back" (Atrás) para regresar al menú principal sin guardar los cambios.

*Tipo de catéter*

*COR*  $S.A.$ 

**A2**

Registro de Producto ANEXO III.B-Instrucciones de Us Página 12 de 17

 $\sqrt{M_{\star}}$ **FOLIO** 

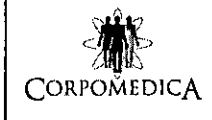

Esta opción permite al usuario seleccionar el tipo de catéter correcto para el siguiente estudio. Use los botones Arriba y Abajo para seleccionar 1 pH, 2 pH, 1 pH/Z, o 2 pH/Z. Seleccione "Done" (Listo) para guardar los cambios y volver al menú principal, o bien "Back" (Atrás) para regresar al menú principal sin guardar los cambios.

#### *Duración del estudio*

Esta opción permite al usuario seleccionar la duración correcta para el siguiente estudio. Use los botones Arriba y Abajo (+/-) para seleccionar de 1 a 48 horas. Seleccione "Done" (Listo) para guardar los cambios y volver al menú principal, o bien "Back" (Atrás) para regresar al menú principal sin guardar los cambios.

#### *Idioma*

Esta opción permite al usuario seleccionar el idioma que prefiera para los menús, la información y las pantallas del paciente. Use los botones Arriba y Abajo para seleccionar English, French, German, Italian, Spanish o Swedish (inglés, francés, alemán, italiano, español o sueco, respectivamente). Seleccione "Done" (Listo) para guardar los cambios y volver al menú principal, o bien "Back" (Atrás) para regresar al menú principal sin guardar los cambios.

#### *Pantalla*

Esta opción permite al usuario seleccionar los parámetros preferidos para la pantalla. *Duración de retroiluminación*

Esta opción permite al usuario seleccionar la duración preferida para la retroiluminación de la pantalla. Use los botones Arriba y Abajo (+/-) para seleccionar de Oa 50 segundos. Seleccione "Done" (Listo) para guardar los cambios y volver al menú principal, o bien "Back" (Atrás) para regresar al menú principal sin guardar los cambios.

# *Brillo*

Esta opción permite al usuario seleccionar el nivel de brillo preferido para la pantalla. Use los botones Arriba y Abajo (+/-) para seleccionar entre los niveles 1 a 10. Seleccione "Done" (Listo) para guardar los cambios y volver al menú principal, o bien "Back" (Atrás) para regresar al menú principal sin guardar los cambios.

# *Contraste*

Esta opción permite al usuario seleccionar el nivel de contraste preferido para la pantalla. Use los botones Arriba y Abajo (+/-) para seleccionar entre los niveles 1 a 10. Seleccione "Done" (Listo) para guardar los cambios y volver al menú principal, o bien "Back" (Atrás) para regresar al menú principal sin guardar los cambios.

CORPOME

Registro de Productó

ANEXO III.B-

Instrucciones de U Página 13 de 17

FOLIO

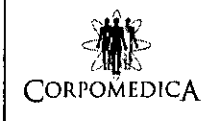

# *Preferencias*

Esta opción permite al usuario seleccionar el procedimiento y las convenciones de funcionamiento que prefiera para la grabadora Digitrapper.

#### *Formato de fecha*

Esta opción permite al usuario seleccionar el formato de fecha preferido para la pantalla. Use los botones Arriba y Abajo para seleccionar MM-DD-YYYY(mes, día, año) o DD-MM-YYYY(día, mes, año). seleccione "Done" (Listo) para guardar los cambios y volver al menú principal, o bien "Back" (Atrás) para regresar al menú principal sin guardar los cambios.

#### *Formato de hora*

Esta opción permite al usuario seleccionar el formato de hora preferido para la pantalla. Use los botones Arriba y Abajo para seleccionar 12 horas (HH:MM am/pm) o 24 horas (HH:MM). Seleccione "Done" (Listo) para guardar los cambios y volver al menú principal, o bien "Back" (Atrás) para regresar al menú principal sin guardar los cambios.

#### *Incluir ID del paciente*

Esta opción permite al usuario especificar si debe incluirse la identificación del paciente en el protocolo de "Start Study" (Iniciar estudio). Use los botones Arriba y Abajo (+/-) para seleccionar "Yes" (Si) o "No". Seleccione "Done" (Listo) para guardar los cambios y volver al menú principal, o bien "Back" (Atrás) para regresar al menú principal sin guardar los cambios.

#### *Longitud del ID del paciente*

Esta opción permite al usuario configurar el número de dígitos que tiene el ID del paciente. Use los botones Arriba y Abajo (+/-) para seleccionar de <sup>O</sup> a 10 dígitos. Seleccione "Done" (Listo) para guardar los cambios y volver al menú principal, o bien "Back" (Atrás) para regresar al menú principal sin guardar los cambios.

#### *Mostrar pH registrado*

Esta opción permite al usuario seleccionar si los valores de pH registrados serán visibles durante el proceso de registro del paciente. Use los botones Arriba y Abajo (+/-) para seleccionar "Yes" (Sí) o "No". Seleccione "Done" (Listo) para guardar los cambios y volver al menú principal, o bien "Back" (Atrás) para regresar al menú principal sin guardar los cambios.

*Niveles de calibración de pH*

**ENIDJE**  $nDEN$ 

CORPO

 $862$ 

Registro de Producto

ANEXO III.B -Instrucciones de U Página 14 de 17

 $0.4$ .

FOLIO

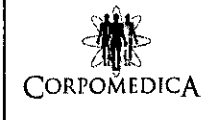

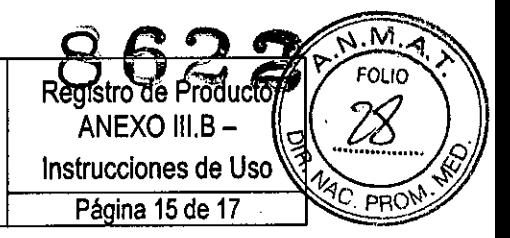

Esta opción permite al usuario seleccionar los niveles de calibración de pH preferidos y el orden de las soluciones tampón. Use los botones Arriba y Abajo para seleccionar "4,0-7,0" (pH 4,0 primero; luego pH 7,0), "7,0-4,0" (pH 7,0 primero; luego pH 4,0) o "7,0-1,0" (pH 7,0 primero; luego pH 1,0). Seleccione"Done" (Listo) para guardar los cambios y volver al menú principal, o bien "Back" (Atrás) para regresar al menú principal sin guardar los cambios.

# *Frecuencia de muestra del pH*

Esta opción permite al usuario seleccionar la frecuencia de muestra del pH preferida. Use los botones Arriba y Abajo (+/-) para seleccionar de 1 a 1/10 Hz (1 muestra cada segundo a 1 muestra cada 10 segundos). Seleccione "Done" (Listo) para guardar los cambios y volver al menú principal, o bien "Back" (Atrás) para regresar al menú principal sin guardar los cambios.

# *Indicador LED de los botones*

Esta opción permite al usuario seleccionar si el indicador LED de los botones se iluminará al pulsarlos durante el modo Registro. Use los botones Arriba y Abajo (+/-) para seleccionar "On" (Encendido) o "Off" (Apagado). Seleccione "Done" (Listo) para guardar los cambios y volver al menú principal, o bien "Back" (Atrás) para regresar al menú principal sin guardar los cambios.

# SOLUCIÓN DE PROBLEMAS

# *Aspectos generales*

• Asegúrese de que el catéter está conectado en el conector correspondiente de la grabadora y de que está bien acoplado.

• Asegúrese de que el catéter se ha remojado durante 10 minutos como mínimo en soluciones tampón antes de la calibración. Asegúrese de que el tipo de catéter conectado es del tipo de catéter seleccionado en la configuración de la grabadora .

• Sustituya las soluciones tampón si fuera necesario y asegúrese de que se están utilizando las seleccionadas en las preferencias de la grabadora.

• Asegúrese de que todos los sensores de pH estén sumergidos en la solución tampón durante la calibración.

CORPO **HMACEUTIC**  $M.N. N<sup>o</sup> 7870$ 

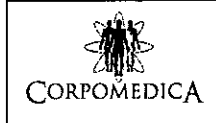

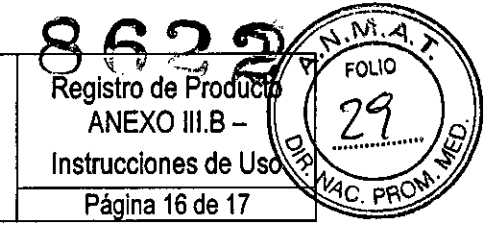

#### **ERRORES**

Código de error 1: Potential Hardware Issue (Posible problema de hardware). Este error indica que la señal de pH está fuera del rango aceptable para la grabadora. Podría indicar un problema potencial con el catéter o posiblemente con el hardware de Digitrapper. Tenga en cuenta los consejos anteriores y, si el problema persiste, consulte al servicio de atención al cliente para probar otras soluciones.

Código de error 2: Potential Probe or pH Buffer Issue (Posible problema con la sonda o la solución tampón de pH). Este error indica que la señal de pH está fuera del rango aceptable para el catéter o la solución tampón. Inténtelo otra vez cambiando la solución tampón o calibrando otro catéter. Si el error persiste, consulte al servicio de atención al cliente para probar otras soluciones.

Código de error 3: Potential Probe or pH Buffer Issue (Posible problema con la sonda o la solución tampón de pH). Este error indica que la pendiente de calibración de pH es más baja que el rango aceptable para el catéter o la solución tampón. Inténtelo otra vez cambiando la solución tampón o calibrando otro catéter. Si el error persiste, consulte al servicio de atención al cliente para probar otras soluciones.

Código de error 4: Potential Probe or pH Buffer Issue (Posible problema con la sonda o la solución tampón de pH). Este error indica que la pendiente de calibración de pH es más alta que el rango aceptable para el catéter o la solución tampón. Inténtelo otra vez cambiando la solución tampón o calibrando otro catéter. Consulte al servicio de atención al cliente para probar otras soluciones.

Código de error 5: Potential Probe or Hardware Issue (Posible problema con la sonda o de hardware). Este error indica que hay una señal de pH inestable en el catéter o en la grabadora. Intente calibrar otro catéter distinto. Si el error persiste, consulte al servicio de atención al cliente para probar otras soluciones.

Código de error 6: Upload Failed (Error de carga). Este error indica que el cable USB puede haberse desconectado durante la carga. Verifique las conexiones del cable USB en el ordenador y en la grabadora, y vuelva a intentar la carga. Si el error persiste, consulte al servicio de atención al cliente para probar otras soluciones.

Código de error 7: Upload Error, Possibly no Data In Recorder (Error de carga, es posible que no haya datos en la grabadora). Este error indica que podría no haber datos en la grabadora que se puedan cargar. Compruebe las conexiones del cable USB en el ordenador y la grabadora, asegúrese de que la grabadora está en la pantalla "Ready to Upload Data" (Lista para cargar datos) y vuelva a intentar la carga. Si la

CORROMEDICA

CORPOMEDICA S.A.

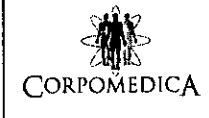

advertencia persiste, consulte al servicio de atención al cliente para probar otras soluciones.

**Código de error 8:** Bad Blocks in Flash (Bloques incorrectos en memoria USB). Este error indica que podría haber bloques incorrectos en la memoria USB conectada a la grabadora. Consulte al servicio de atención al cliente para probar otras soluciones. **Código de error 9:** Insufficient AA battery power, replace before proceeding (Pilas AA descargadas; sustitúyalas antes de continuar). Esta advertencia indica que las pilas AA que están puestas en ese momento en la grabadora no tienen suficiente carga para que esta funcione durante un estudio. Sustituya las pilas AA antes de realizar un nuevo estudio.

**Código de error 10:** Internal cell battery low, replace before proceeding (Pila de litio interna descargada, sustitúyala antes de continuar). Esta advertencia indica que la pila interna (de litio) instalada en la grabadora no tiene suficiente carga para que esta funcione durante un estudio. La pila interna no puede ser sustituida por el usuario. Póngase en contacto con el servicio de atención al cliente para obtener ayuda.

#### MANTENIMIENTO

*1"*

El sistema Digitrapper pH-Z no requiere ninguna tarea de mantenimiento rutinario, a excepción de la limpieza.

Si los modelos en uso suponen un consumo excesivo de la pila de litio interna, es posible que el fabricante tenga que sustituirla.

#### UMPIEZA DE LA GRABADORA

La grabadora puede limpiarse con un paño ligeramente humedecido. **No la limpie con acetona.**

**La grabadora no debe sumergirse nunca en ningún líquido.**

SORPOMEDICA<sub>S</sub>.A.

Registro de Producto V ANEXO III.B-Instrucciones de Us Página 17 de 17

62

 $\widehat{N}$ .  $\widehat{q}$ FOLIO

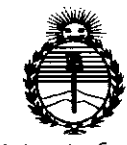

*7>1inisterio de Sa[ud Secretaria de (['o[itica.<, IJ/,fgufación e Institutos ;m:M)l'T*

# ANEXO CERTIFICADO DE AUTORIZACIÓN E INSCRIPCIÓN

# Expediente NO: 1-47-0000-004899-14-2

El Administrador Nacional de la Administración Nacional de Medicamentos, Alimentos y Tecnología Médica (ANMAT) certifica que, mediante la Disposición N°  $62.$  $\%$  de acuerdo con lo solicitado por Corpomédica S.A., se autorizó la inscripción en el Registro Nacional de Productores y Productos de Tecnología Médica (RPPTM), de un nuevo producto con los siguientes datos identificatorios característicos:

Nombre descriptivo: Sistema de monitoreo de pH e impedancia .

Código de identificación y nombre técnico UMDNS: 12-636-Sistemas de Monitoreo Fisiológico.

Marca(s) de (los) producto(s) médico(s): Digitrapper-Given Imaging.

Clase de Riesgo: II

 $\mathbf{r}^{\prime}$ 

Indicación/es autorizada/s: diseñada para ser utilizada como herramienta de adquisición precisa de datos durante los procedimientos de pH/impedancia en pacientes hospitalizados o ambulatorios. Realiza mediciones de los niveles de pH (y, de forma opcional, de los niveles de impedancia) presentes en los órganos del tracto gastrointestinal humano. Aquí se incluyen la faringe, el esfínter esofágico superior (EES), el esófago, el esfínter esofágico inferior (EEI) y el estómago.

Modelo/s: Sistema Digitrapper pH-Z.

Forma de presentación: El grabador se presenta por unidad. Los catéteres se presentan de a 1, 5 o 10 unidades. Todos los productos se presentan no estériles Condición de uso: Venta exclusiva a profesionales e instituciones sanitarias Nombre del fabricante: Given Imaging Ltd.

Lugar/es de elaboración: Hermon Building, Shaar Yoqneam, New Industrial Zone,

P.O. Box 258, Yoqneam, 20692, ISRAEL.

Se extiende a Corpomedica S.A. el Certificado de Autorización e Inscripción del 1 9 OI e 2014 PM-136-150, en la Ciudad de Buenos Aires, a ................................, siendo su vigencia por cinco (5) años a contar de la fecha de su emisión.

DISPOSICIÓN Nº 8622

 $\overbrace{\phantom{aaaa}}^{\phantom{aaaa}}$ 

Ing ROGELlO LOPEZ **Admlntetrador Nacional** A.N.M.A.T.